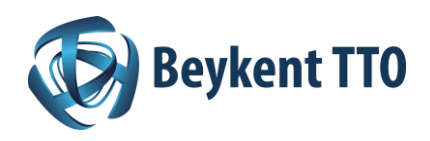

## **Ufuk 2020 Başvuru Süreci**

Önerdiği projede belirtilen araştırma görevlerini gerçekleştirebilecek operasyonel ve mali uygunluğa sahip herhangi bir gerçek veya tüzel kişi (KOBİ'ler, Sanayi Kuruluşları, Araştırma Merkezleri, Üniversiteler, Kamu Kuruluşları, Kâr Amacı Gütmeyen Kuruluşlar) Ufuk2020 Programı'na başvuru yapabilir.

Program'ın büyük bir bölümü en az üç farklı kuruluşun oluşturduğu çok ortaklı eylemlerin desteklendiği alanlarlar oluşurken, Öncül Araştırma Destekleri, Marie Sklodowska-Curie Uluslararası Burs ve Araştırma Destekleri, KOBİ Aracı gibi kuruluşların tek başlarına başvurabildikleri tek katılımcılı eylemler de mevcuttur.

## **Hangi Ülkeler Fonlanabilir?**

AB Üye ülkeleri, Türkiye'nin de arasında bulunduğu asosiye ülkeler ve üçüncü ülkeler fonlanabilmektedir.

Yukarıda yer almayan fakat çalışma programında özellikle belirtilen ülkeler ile Avrupa Komisyonu ile ikili bilimsel ve teknolojik işbirliği anlaşması imzalayarak programa dâhil olan ülkeler de programda fonlanabilmektedir.

## **Hazırlık ve Başvuru Aşamaları**

Proje önerileri ["Fonlama ve İhale Portalı"](https://ec.europa.eu/info/funding-tenders/opportunities/portal/screen/home)nda başvuruya açık bir konu başlığı seçilerek elektronik olarak proje koordinatörü kuruluş tarafından sunulur. ERC, MSCA ve KOBİ Aracı gibi bazı alanlarda, proje tek bir kuruluşun sorumlusu tarafından sunulabilir.

Proje başvurusu için her projede aşağıdaki süreç izlenmektedir:

**1)** "Fonlama ve İhale Portalı"nda başvurulmak istenen ilgili konu başlığı bulunur.

**2)** Konu başlığına özel sayfada sol menüden, konu başlığına dair tüm detay bilgilere (konu başlığının amaçladıkları, başvuru koşulları ve ilgili belgeler, ortak arama, destek birimi, vb.) erişilir. Çağrıya özel koşullar ve tüm detayların yer aldığı belge ve kılavuzlar detaylıca incelenir. Yine ihtiyaç duyulursa sol menüdeki "ortak arama" opsiyonu yoluyla veya [UİN'lerle irtibat kurarak](https://ufuk2020.org.tr/tr/iletisim) proje ortakları bulunabilir.

**3)** Proje planlanır.

- Çağrı ve konu başlığı sayfasındaki şablonlardaki gerekliliklere uygun şekilde iş planı oluşturulur, teknik iş tanımlanır.
- İş paketleri (work packages), projedeki sorumluluklar konsorsiyum paydaşları arasında paylaştırılır, proje zamanı içindeki teslim edilecekler (deliverables) ve aşamalar (milestones) belirlenir, proje yönetim süreci tanımlanır, iletişim ve tüketim planları belirlenir. (Tüm gerekli belgeler için konu başlığı sayfasındaki "Konu Başlığı Şartları ve Belgeler" kısmı incelenmelidir.)
- Bütçe oluşturulur.
- **4)** Elektronik Proje Başvuru Sürecine geçilir: Gerekli adımlar sırasıyla aşağıdaki şekildedir:
	- **a)** Sisteme kişisel kayıt
	- **b)** Kuruluş kaydı

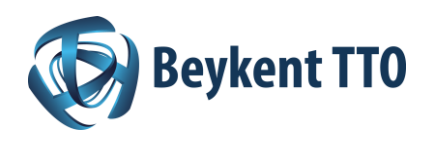

**c)** Proje önerisi ön kaydı: Sadece proje koordinatörü kuruluş eliyle yürütülen bu süreçte PIC numarası, başvuru yapılacak çağrı ve konu başlığı, proje önerisi uzun ve kısa isimleri, kısa özet gibi detayları sisteme girer.

**ç)** Proje ortaklarının konsorsiyuma davet edilmesi: Bu aşamada ilgili kuruluşların PIC numarası ve projede sorumlu kişinin iletişim bilgileri sisteme girilerek projeye sistem üzerinden ortak eklenir. (Bağlı üçüncü tarafların PIC numaralarının proje başvuru aşamasında idarî formlara girmesine gerek yoktur, projenin B bölümündeki ilgili kısımlarda yer almaları yeterlidir.)

**d)** İdarî form şablonları proje ortaklarının da yardımıyla doldurulur. Şablonlar sırasıyla aşağıdaki bilgileri içerecektir:

- Koordinatör tarafından proje özelinde doldurulan temel bilgilerin yer aldığı giriş kısmı
- Proje ortaklarının beyanları
- Proje ortağı kuruluş bilgileri
- Kuruluş bütçe dağılımları
- Etik konular tablosu
- Çağrı özelindeki sorular (gerekliyse)
- Projenin teknik içerik şablonları sisteme PDF formatında yüklenecektir.
- Tüm bu süreçleri takiben çağrı kapanış tarihine kadar proje sistem üzerinden Avrupa Komisyonu değerlendirmesi için gönderilir. Son tarihe kadar sunulan projeler geri çekilip üzerinde değişiklik yapılıp tekrar sunulabilir.
- Çağrı kapanış tarihinden evvel herhangi bir tarihte proje geri çekilebilir, projenin sunulmasından vazgeçilebilir.
- Proje başvuru aşamasında sistemden kaynaklanan teknik sıkıntılarla ilgili Avrupa Komisyonu Teknik Yardım Birimi'ne şikayet bildirilebilir. Bu hususta proje başvurusu yaptığınız alanın UİN'i ile irtibata geçmeniz önem arz etmektedir.